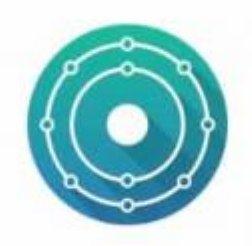

# **KDE-Neon Installation inkl. Benutzerprofil**

Hier wird eine KDE-Neon Installation auf Basis Ubuntu 16.04 beschrieben. Inkl. einem vorkonfiguriertem Profil und vor ausgewählten Paketen. Also Basis gehe ich hier von einer Ubuntu-Minimalinstallation aus, so wie sie z.B. per PXE möglich ist. Also kein Desktop keine Zusatzpakete.

## **Einrichtung der Paketquellen:**

Key's der Paketquellen ändern sich nach einiger Zeit immer wieder. Diese also dann bei der Installation durch die aktuellen ersetzen. Darf natürlich auch gleich hier im Wiki angepasst werden. ;)

```
apt install python-software-properties software-properties-common
apt-add-repository ppa:maarten-baert/simplescreenrecorder
apt-add-report ppa:webupd8team/java # Optional nur wenn wirklich
benötigt!
apt-add-repository ppa:heyarje/makemkv-beta
## add-apt-repository ppa:qreator-hackers/qreator-stable ## nur mehr
benötigt wenn man die neue Version braucht
add-apt-repository ppa:psi-plus/ppa
apt-add-repository ppa:rebuntu16/avidemux+unofficial
wget -q -O - https://mkvtoolnix.download/gpg-pub-moritzbunkus.txt | sudo
apt-key add -
echo "deb https://mkvtoolnix.download/ubuntu/xenial/ ./" >
/etc/apt/sources.list.d/mkvtoolnix.list
apt-key adv --recv-keys --keyserver keyserver.ubuntu.com 2FAB19E7CCB7F415
echo "deb http://styrion.at/apt/ ./"> /etc/apt/sources.list.d/styrion.list
echo "deb http://archive.neon.kde.org/user xenial main">
/etc/apt/sources.list.d/neon.list
echo "deb-src http://archive.neon.kde.org/user xenial main">>
/etc/apt/sources.list.d/neon.list
apt-key adv --recv-keys --keyserver keyserver.ubuntu.com E6D4736255751E5D
echo "deb
http://download.opensuse.org/repositories/home:/simper:/kup/xUbuntu_16.04/
/"> /etc/apt/sources.list.d/kup.list
wget -nv
```
http://download.opensuse.org/repositories/home:simper:kup/xUbuntu\_16.04/Rele

```
Last
update:<br>2018/01/18 rund_um_den_desktop:kde-neon_from_the_scratch_z.b._pxeinstallation https://deepdoc.at/dokuwiki/doku.php?id=rund_um_den_desktop:kde-neon_from_the_scratch_z.b._pxeinstallation&rev=1516309690
22:08
ase.key - 0 Release.key
apt-key add - <Release.kev
apt install neon-desktop zsh ssh htop qapt-deb-installer kdesudo tree git
kate khelpcenter k3b kdf kpat kdeartwork-wallpapers text2speech-sound-thema
-yapt full-upgrade -y
apt vim kwrite krdc krfb --purge -y
```
### **Defaultprofil in SKEL anlegen:**

(Achtung der GIT Teil ist der Zeit nur für Projektmitglieder verfügbar)

cd / root && git clone https://git.styrion.net/iteas/KDE Plasma5 Default Profile.git && rm -r /etc/skel && mv KDE Plasma5 Default Profile /etc/skel && rm - r /etc/skel/.git

### **Installation mit empfohlenen Paketen**

Google Chrome muss manuel installiert werden.

```
apt install software-properties-kde kdepim digikam kipi-plugins cifs-utils
kde-config-cron marble dolphin-plugins cowsay fortunes-de acl espeak kmouth
ethtool nload finger mbrola-de6 psi-plus psi-plus-skins psi-plus-icons-
nonfree qreator qshutdown filelight kgpg krita kolourpaint kcolorchooser
openfortigui virt-viewer soundkonverter kcalc teamviewer nomachine
libreoffice-calc libreoffice-impress libreoffice-kde libreoffice-l10n-de
libreoffice-help-de partitionmanager gpgsm kronometer kfind kup synaptic
clementine ksystemlog avidemux2.6-gt5 nfs-common kwave unp kde-style-oxygen-
qt5 kde-style-oxygen-qt4 gtk2-engines-oxygen plasma-theme-oxygen plasma-
workspace-wallpapers kubuntu-restricted-extras katomic kalzium kaccounts-
integration avahi-discover kubuntu-driver-manager
```
#### Desktopstarter für software-properties-KDE

```
[Desktop Entry]
Comment=Bearbeiten der Sourceslist
Exec=kdesudo software-properties-kde
GenericName=software-properties-kde
Icon=plasmadiscover
Name=Paketquellen KDE
NoDisplay=false
Path[se] =StartupNotify=true
Terminal=0
```

```
TerminalOptions=
Type=Application
X-KDE-SubstituteUID=false
X-KDE-Username=
Categories=PackageManager;GTK;System;Settings;
```

```
apt remove flashplugin-installer apport --purge
```
Bei dem Desktopstartet "mpv" muss die execzeile wie folgt ersetzt werden:

```
Exec=/usr/bin/mpv --x11-bypass-compositor=no --profile=pseudo-gui -- %U
```
### **Installation von Firefox**

Um Firefox optimal in Plasma zu integrieren benutzt man folgendes PPA:

```
apt-add-repository ppa:plasmazilla/releases
apt update
apt-get install --no-install-recommends firefox-plasma firefox firefox-
locale-de mozilla-kde-support -y
apt remove firefox-plasma --purge -y
```
### **Installation Iridium Browser**

Wer Sicherheit groß Wert schätzt kann sich [diesem Browser bedienen](https://iridiumbrowser.de/).

```
wget -qO -
https://downloads.iridiumbrowser.de/ubuntu/iridium-release-sign-01.pub|apt-k
ey add -
cat <<EOF | tee /etc/apt/sources.list.d/iridium-browser.list
deb [arch=amd64] https://downloads.iridiumbrowser.de/deb/ stable main
#deb-src https://downloads.iridiumbrowser.de/deb/ stable main
EOF
apt update
apt install iridium-browser
```
### **Nextcloudclient**

```
add-apt-repository ppa:nextcloud-devs/client
apt update
apt install nextcloud-client nextcloud-client-dolphin nextcloud-client-l10n
```
# **Zusätzliche Programme (optional)**

apt install mkvtoolnix-gui usb-creator zfsutils-linux nfs-kernel-server pwgen libav-tools libemail-outlook-message-perl kde-config-systemd namebench konversation ldap-utils speedtest-cli simplescreenrecorder makemkv-bin dnsmasq linphone kompare wireshark x2goclient mpv filezilla zenmap faclobserver xtigervncviewer libfltk-images1.3 oracle-java8-installer gnomenettool kdenetwork-filesharing smb4k kfilereplace gtkterm mysql-workbench kdenlive samba nfs-kernel-server tftpd-hpa dnsmasq okteta mactelnet-client gufw kio-gdrive unetbootin freerdp

Man kann dann noch Braindump als kompletten Ersatz für Visio installieren. Weiters kann man die neuen Module Kjots (MS OneNote) und Zanshin (neues Modul für Todo und Notizen) für Kontact installieren. Die Module greifen auf die gleichen Notizdaten drauf zu, bieten aber mit den neuen Ansichten verschiedenste Einsatzmöglichkeiten. Module kann man dort de/aktivieren.

Kjots und Zanshin sind noch experimentell in der Entwicklung.

apt install kjots zanshin braindump

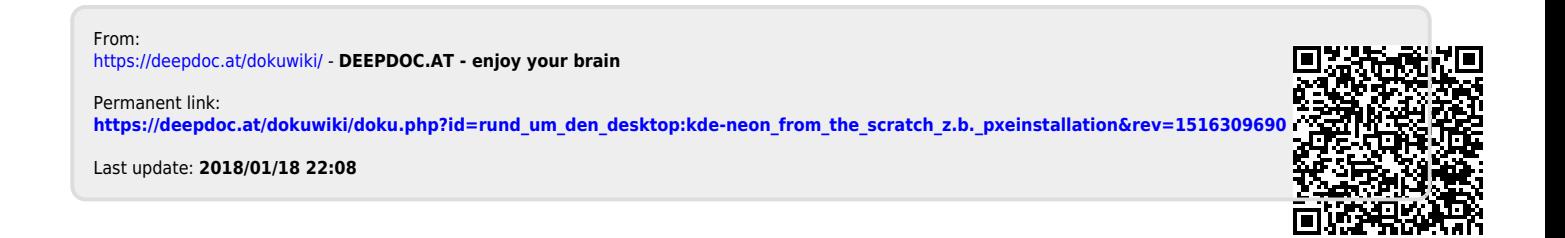